## Amigo

## Consigli per iniziare con il tablet Amigo

Di seguito troverai qualche « trucchetto » utile per le tue prime interazioni con il tablet Amigo:

1. Una foto, un video o una e-mail possono essere inviati dal vostro account sul portale Internet tablet.amigoclub.me, o dal vostro programma di posta elettronica sul vostro PC, tablet o smartphone (eccezione: i video che possono essere condivisi solo dal portale). Si noti che il testo di un'e-mail inviata con una foto allegata non verrà presentato

all'utente del tablet. Verranno visualizzati solo la foto e il soggetto.

- 2. Ricordatevi anche di aggiungere la vostra foto, andando alla scheda mio account e profilo sul portale. In questo modo sarà visibile sul tablet di Amigo, nel menu chiamate o nel menu di invio e-mail.
- 3. Inoltre, nella scheda del **profilo** è possibile aggiungere un numero di cellulare. Alcuni messaggi potrebbero poi essere inviati via SMS.
- 4. Non dimenticate di scaricare la app Amigo sul vostro smartphone. Sarete quindi in grado di ricevere le chiamate in arrivo direttamente dal tablet. La troverete su Google Play per smartphone Android, o sull'Apple Store per iPhone e iPad, cercando una app che contenga le parole "Amigo Portal". Potete anche scansionare il codice QR qui sotto, quello corrispondente al sistema operativo del vostro smartphone.

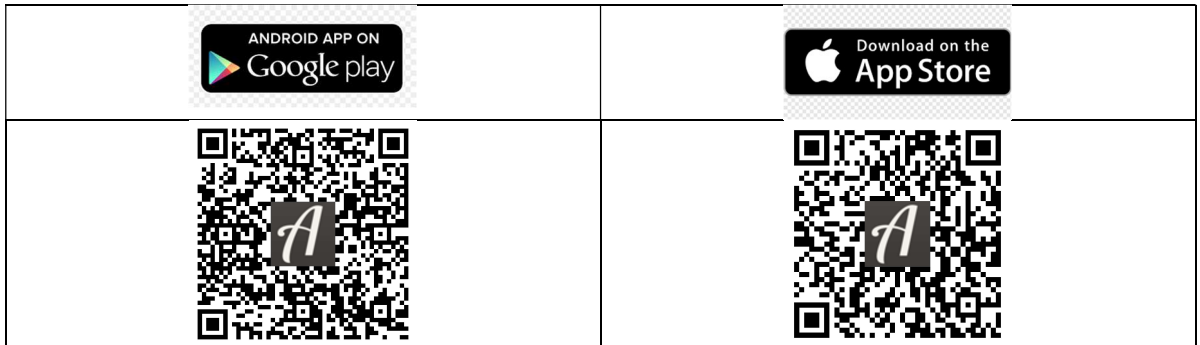

5. E, infine, non dimenticate di aggiungere membri della famiglia o amici alla cerchia di persone autorizzate a contattare l'utente del tablet. Sul portale, Sul portale, accedere all'amministrazione, quindi ai contatti e aggiungere. Sceglierete la lingua preferita della persona invitata (a scelta: tedesco, francese, italiano o inglese) e il ruolo che assegnerete loro. Secondo il suo ruolo, avrà accesso alle

## Amigo

funzioni disponibili nelle corrispondenti schede di comunicazione, cure e amministrazione.

Non dimenticatevi inoltre di inviare un messaggio esplicativo a tutte le persone che invitate, idealmente poco prima che l'invito venga inviato loro. Saranno quindi in grado di interagire più facilmente con il tablet che avete acquistato. Troverete un testo suggerito nella pagina dei documenti del tablet Amigo (www.amigoclub.me/doc) alla voce "Per iniziare".

- 6. Funzione di monitoraggio: questa funzione è particolarmente utile per la risoluzione remota dei problemi degli utenti del Amigo tablet. Si può accedere cliccando sulla scheda **pagina de sintesi** o sulla scheda **amministrazione**. Avrete la possibilità di:
	- a. Fare una schermata, un'istantanea di ciò che viene visualizzato sullo schermo del tablet, quando si preme il pulsante di cattura.
	- b. Riavviare il tablet a distanza. Questo può essere utile in alcune situazioni. Dopo aver premuto questo pulsante ed è trascorso un tempo di attesa di qualche minuto, la schermata iniziale viene nuovamente visualizzata sull'Amigo. « Redémarrer » la tablette à distance.
- 7. Se non è troppo difficile per l'utente del tablet, spegnere Amigo, ad esempio la sera prima di andare a letto, può aiutare a prolungarne la longevità. Lavorare 24 ore al giorno può essere un po' faticoso a lungo termine..... **۞**
- 8. Tutti i documenti relativi all'uso del tablet e del servizio collegato possono essere trovati qui: www.amigoclub.me/it/doc.

Auguriamo a voi e all'utente di Amigo un grande divertimento! Cordiali saluti,

GoldenAge Sagl Chemin des Bochattets 35 CH - 1296 Coppet Svizzera Ufficio : +41 58 255 02 01